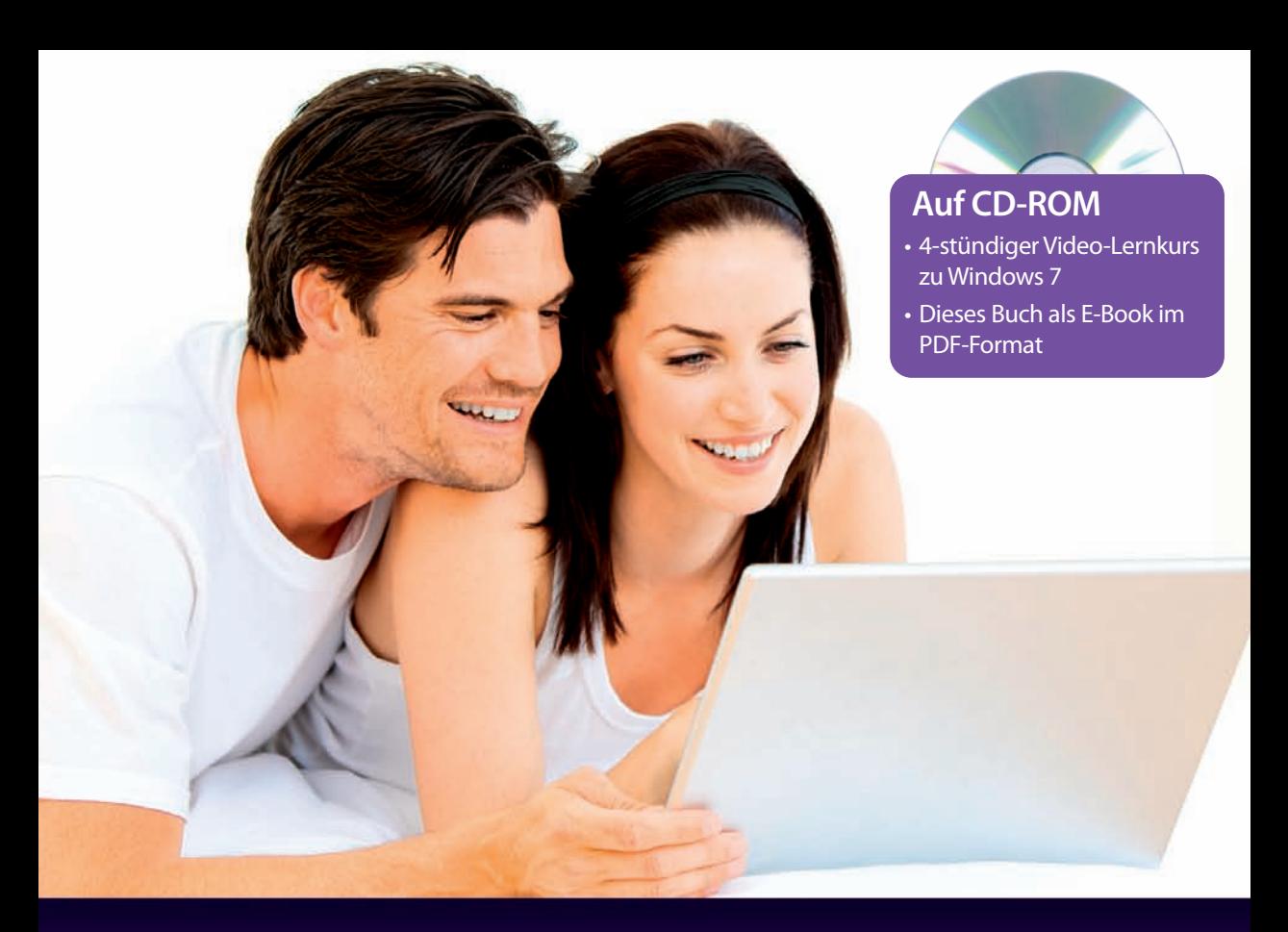

Thomas Schirmer Andreas Hein

# **Internet** für Späteinsteiger

- So richten Sie den PC für Internet und E-Mail ein
- Entdecken Sie Google, Facebook, Twitter und Co.
- Einkaufen, Urlaub buchen, sicher online bezahlen

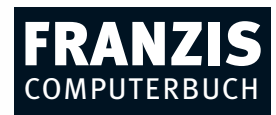

INFO-PROGRAMM

gemäß §14 JuSchG

# **Inhaltsverzeichnis**

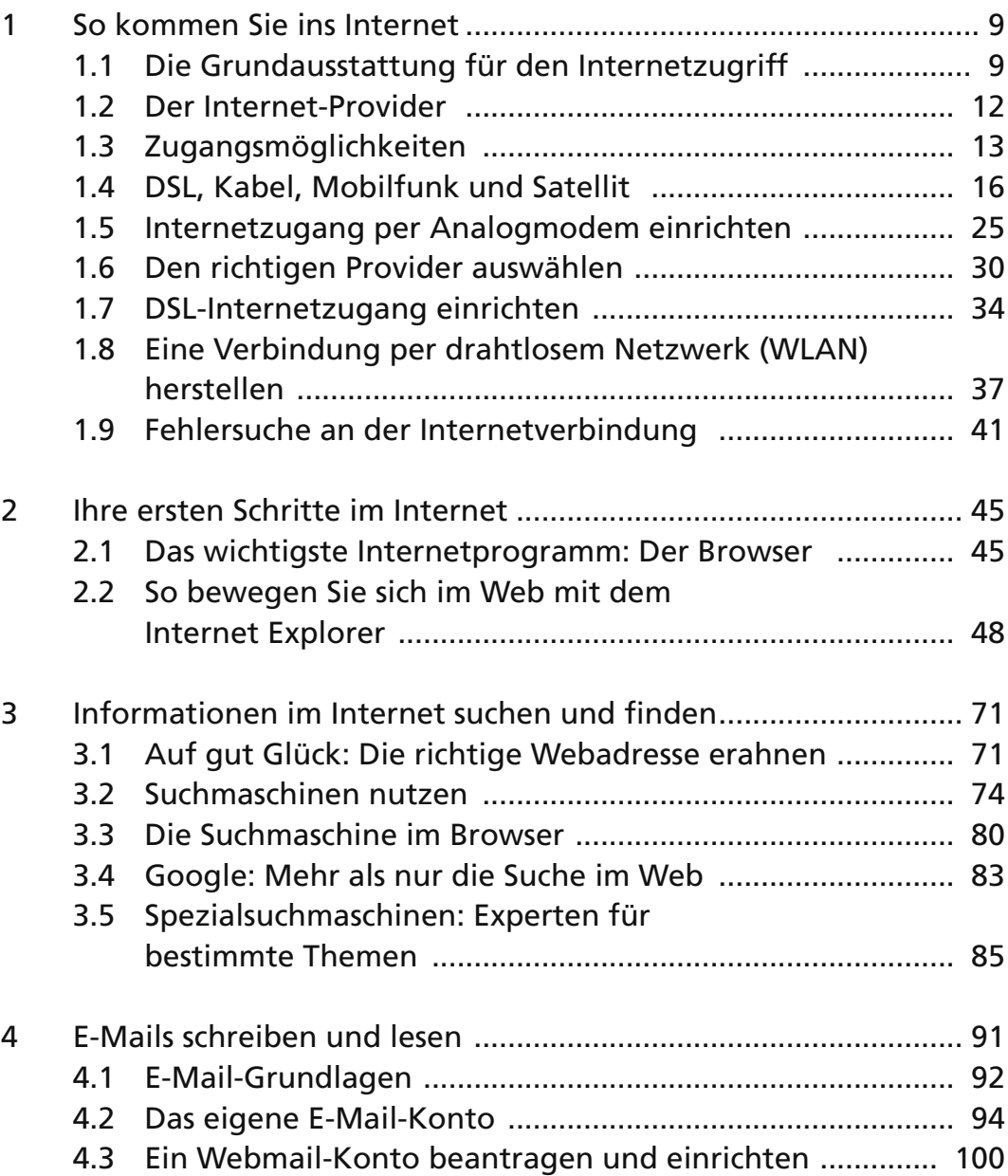

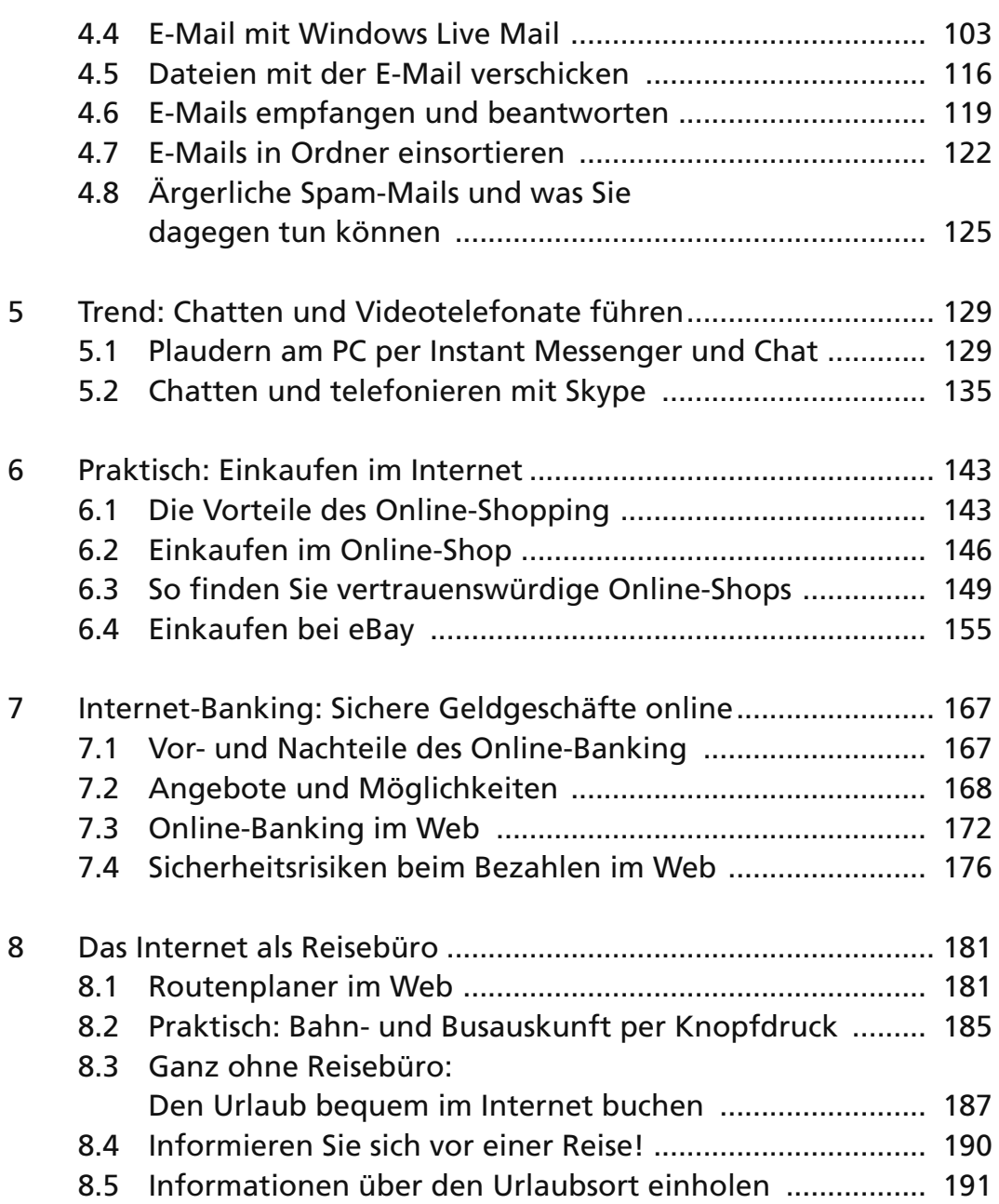

#### **Inhaltsverzeichnis 7**

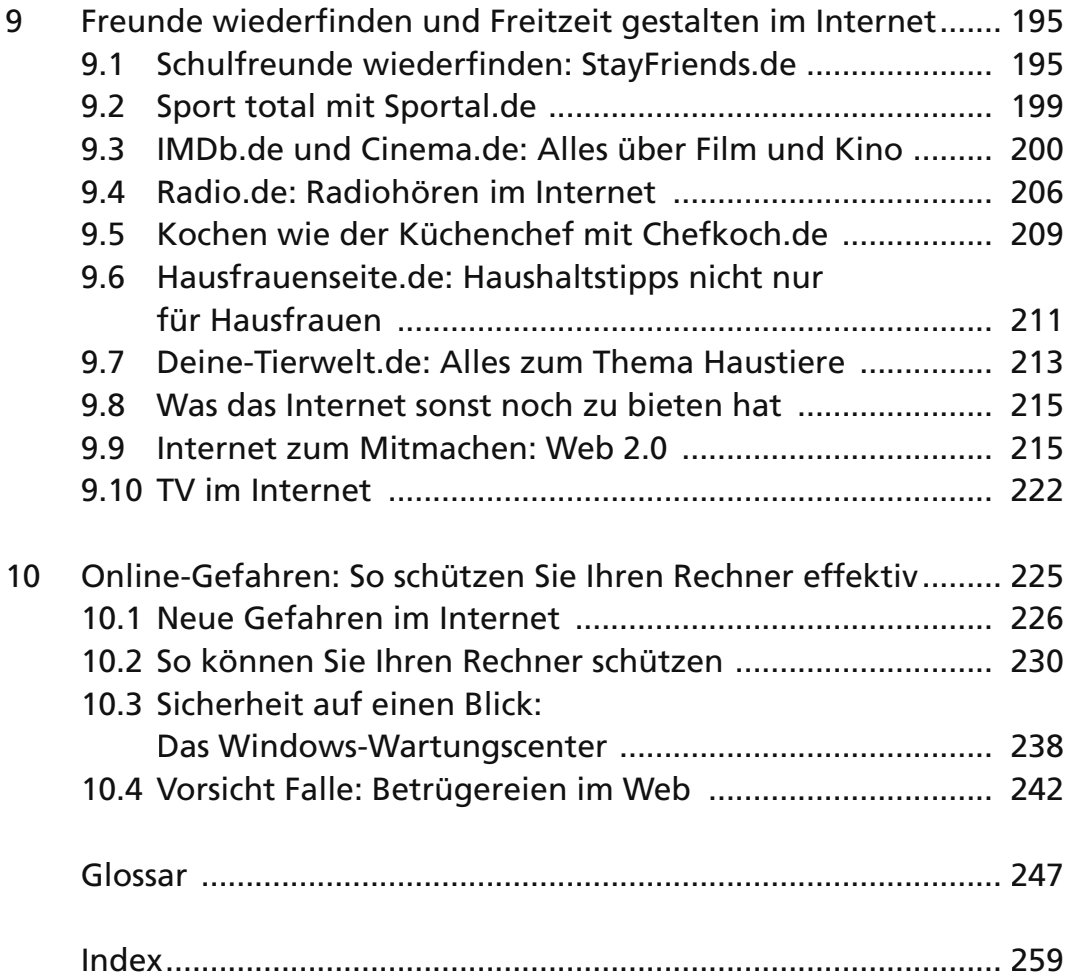

# **Kapitel 3 Informationen im Internet suchen und fi nden**

Im Internet, genauer gesagt dem Web, sind mittlerweile Milliarden von Seiten verfügbar. Wie viele es genau sind, weiß niemand, zudem wächst diese Zahl nach wie vor mit hoher Geschwindigkeit weiter.

Angesichts dieser Unmengen von Daten und Informationen fällt es oftmals sehr schwer, bestimmte Inhalte aufzufinden. Bei der Suche nach Inhalten sind Sie jedoch nicht völlig auf sich allein gestellt, sondern können auf die Unterstützung durch leistungsfähige Suchhilfen bauen.

Nachdem wir Ihnen im letzten Kapitel einige Grundlagen zur Bedienung des Web Browsers nähergebracht haben, wollen wir Ihnen nun zeigen, wie Sie im Web möglichst schnell zum gewünschten Ziel kommen und wie Sie dabei die verschiedenen Such hilfen am besten einsetzen.

# **3.1 Auf gut Glück: Die richtige Webadresse erahnen**

Schon seit Langem kann es sich kein größeres Unternehmen mehr leisten, nicht im Internet vertreten zu sein. Nicht nur Unternehmen vom multinationalen Konzern bis zum Pizzadienst nebenan haben eigene Webangebote, sogar für einzelne Marken oder Produkte werden eigene Websites eingerichtet. Zeitungen und Zeitschriften sind mit eigenen, umfangreichen Internetangeboten aktiv, Fernsehsender und Verlage nutzen das Web als zusätzliches Medium, aber auch zahllose andere Organisationen und Institutionen sind hier vertreten.

Ob nun Universitäten und Schulen, Verbraucherschützer, Krankenhäuser, Vereine, Kirchen oder Parteien, nichts und niemand wird heutzutage noch auf eine eigene Präsenz im Web verzichten.

#### **Webseite und Website**

Der englische Begriff Website, der ausgesprochen ja auch noch so ähnlich klingt wie das deutsche Webseite, bezeichnet nicht ein einzelnes Webdokument bzw. eben eine Webseite, sondern steht für das gesamte Webangebot, das über eine Homepage erreichbar ist. Die Website des ZDF (*www.zdf.de*) beispielsweise enthält zahlreiche einzelne Webseiten.

Immer wenn Sie beispielsweise Informationen direkt von einer Firma, einer Behörde oder einer sonstigen Organisation bzw. Einrichtung suchen, können Sie daher versuchen, direkt über den Namen ans Ziel zu gelangen. Dazu nehmen Sie einfach den Namen des Unternehmens oder der Institution, stellen ihm das Kürzel *www.* voran und setzen dahinter noch das Kürzel *.de,* sofern Sie nach einer deutschen bzw. deutschsprachigen Website suchen.

Suchen Sie etwa nach Informationen über den Autohersteller Opel, probieren Sie es mit *www.opel.de*. Sind Sie direkt an Informationen zum Modell Insignia interessiert, probieren Sie es mit *www.insignia.de*. In beiden Fällen kommen Sie ans Ziel. Wollen Sie sich über die Umweltschutzorganisation Greenpeace informieren, geben Sie *www.greenpeace.de* ein, möchten Sie auf die Website des Deutschen Bundestags, reicht schon *www.bundestag. de*. Städte fi nden Sie nach demselben Muster, und *www.essen.de* führt nicht auf eine Gourmet-Seite, sondern zur Homepage der Ruhrgebietsstadt.

Solange es sich um geschützte Firmen- und Markennamen handelt oder um Städtenamen und ähnliche, eindeutige Bezeichnungen, können Sie ziemlich sicher sein, tatsächlich auf der gewünschten Adresse zu landen. Nicht immer ist die Sache jedoch so eindeutig. Vor allem wenn bekannte Begriffe oder Namen von unterschiedlichen Trägern genutzt werden, kann es auch zu Verwechslungen kommen.

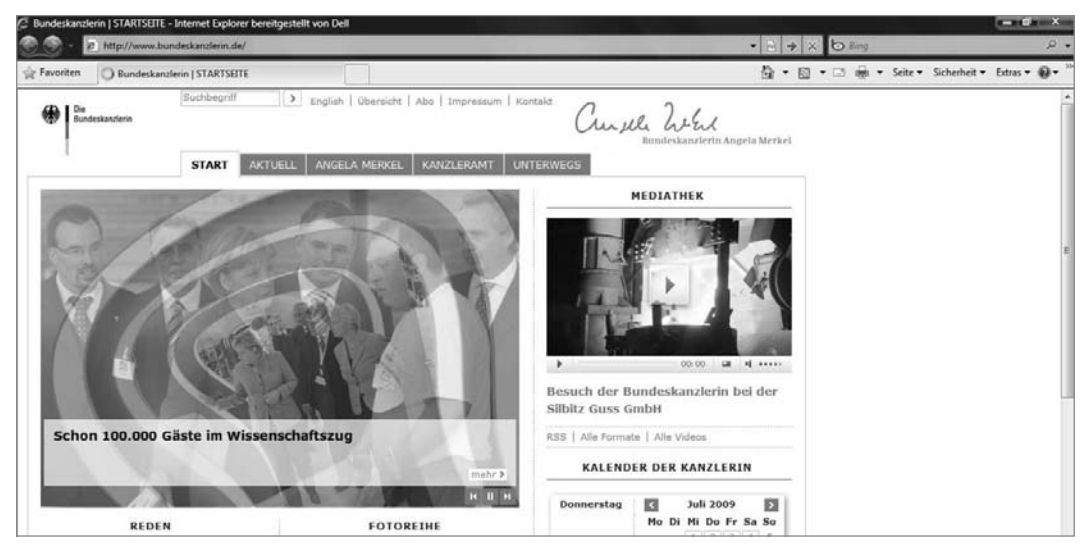

Bild 3.1 Mit einer Adresse wie *www.bundeskanzlerin.de* landen Sie auf der gewünschten Website.

Mitunter werden Sie bemerken, dass sich während des Aufrufs der Webseite auf einmal die eingegebene Adresse im Adressfeld des Browsers ändert. Im eben genannten Beispiel zum Automodell Insignia etwa steht hier auf einmal eine Opel-Adresse. In solchen Fällen gibt es die von Ihnen eingegebenen Adressen, doch die Anbieter füllen diese Adressen nicht mit speziellen Inhalten, sondern verweisen hier lediglich auf die Webseiten, die ohnehin schon Teil ihres Webangebots sind. Von diesen Umleitungen bekommen Sie aber nichts weiter mit, Sie können auch weiterhin diese einfacheren Adressen anstelle der oft komplizierteren verwenden.

#### **Ni ht d Nicht nur .de**

Neben dem Kürzel .de sollten Sie bei der Direkteingabe auch andere Endungen ausprobieren, wenn Sie mit der .de-Adresse nicht an das gewünschte Ziel gekommen sind. Von Unternehmen wird oftmals auch .com oder .biz genutzt, europäische Institutionen verwenden das Kürzel .eu. Ebenso sind noch .org und .net weit verbreitet – neben einer Vielzahl weiterer Domains.

# **3.2 Suchmaschinen nutzen**

Bei vielen Internetrecherchen, bei denen es um allgemeinere Informationen geht, werden Sie mit dieser Methode jedoch nur begrenzten Erfolg haben. Häufig werden Sie ja an ganz bestimmten Informationen zu Themengebieten interessiert sein, für die es nicht die eine richtige Internetadresse gibt, die sich dazu noch am Titel erkennen lässt, sondern die gewünschten Informationen sind innerhalb irgendwelcher Webseiten zu finden, die oft gar nicht so bekannt sind.

Um diese Informationen dennoch aufzufinden, wurden die sogenannten Suchmaschinen entwickelt. Sie enthalten ein riesiges Archiv zahlloser Webseiten, wobei hier alle Texte auf den Seiten, aber darüber hinaus auch noch weitere Daten wie die Adressen selbst, die Bezeichnungen der hier verwendeten Bilder oder Inhaltsbeschreibungen, die Sie beim Surfen gar nicht direkt zu sehen bekommen, in einer riesigen Datenbank gespeichert sind.

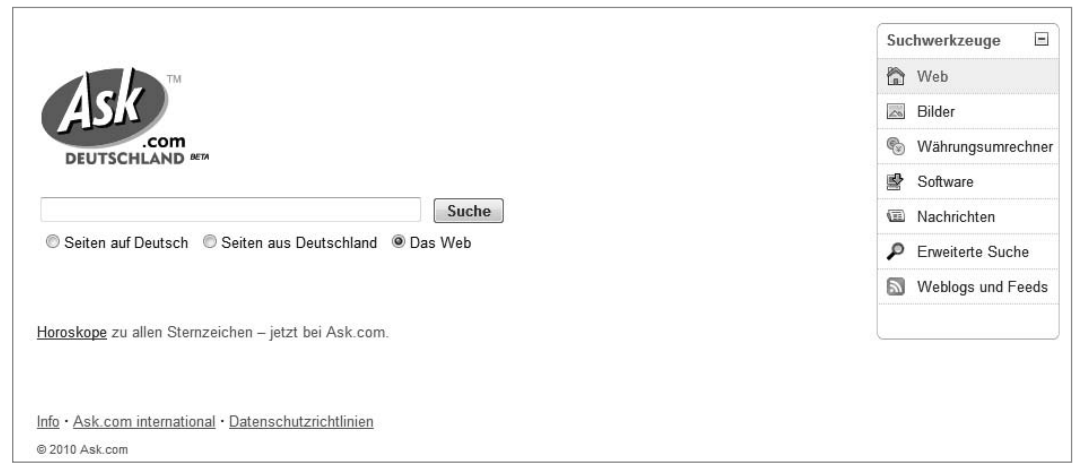

Bild 3.2 Suchmaschinen sind die erste Anlaufstelle, wenn Sie bestimmte Inhalte finden möchten.

Über die Such maschinen können Sie nun eine Volltextsuche nach den von Ihnen gewählten Suchbegriffen durch führen. Das heißt nichts anderes, als dass die Suchmaschine Ihren Suchbegriff nun mit sämtlichen gespeicherten Texten und Zusatzdaten der gespeicherten Seiten abgleicht und jede Übereinstimmung als Fundstelle bzw. Treffer anzeigt. Obwohl die Datenbestände riesig sind, schaffen die Suchmaschinen diesen Abgleich meist innerhalb von Sekundenbruchteilen.

Bei gebräuchlichen Begriffen kommt es allerdings häufig dazu, dass diese Trefferliste Abermillionen von Fundstellen enthält. Je intelligenter solch eine Suchmaschine arbeitet, desto weiter oben in dieser Liste stehen die vielversprechendsten bzw. interessantesten Seiten. Allerdings kann natürlich auch die klügste Suchmaschine bei vielen Begriffen gar nicht wissen, was genau Sie suchen.

Starten Sie beispielsweise eine Suchanfrage mit dem Begriff »Kohl«, so weiß die Suchmaschine ja nicht, ob Sie nun das Gemüse suchen oder eine Person dieses Namens wie etwa den früheren Bundeskanzler. Als Resultat werden Ihnen daher sowohl Seiten

zur Gattung der Kreuzblütler als auch zu den verschiedenen Personen mit diesem Namen angezeigt. Bei Google, der wohl bekanntesten und meistgenutzten Suchmaschine, sind beispielsweise annähernd 10 Millionen Webseiten aufgelistet, die diesen Begriff enthalten.

#### **Nicht nur Google**

Die Suchmaschinen können Sie im Browser ganz wie normale andere Web seiten aufrufen. Neben *Google* (*www.google.de*) gibt es etwa noch *Bing* (*www.bing.de*), die vergleichsweise neue Suchmasch ine von Microsoft, den Klassiker *Yahoo* (*www.yahoo.de*) oder das eher noch unbekannte, aber ebenfalls leistungsfähige *Ask.com* (*www.ask.de*).

Die Nutzung dieser Suchmaschinen ist denkbar einfach. Sie rufen die entsprechende Webseite einfach auf, tragen den Suchbegriff in das Eingabefeld ein und klicken auf die Schaltfläche Suche bzw. starten den Suchvorgang durch Drücken der Taste [Eingabe].

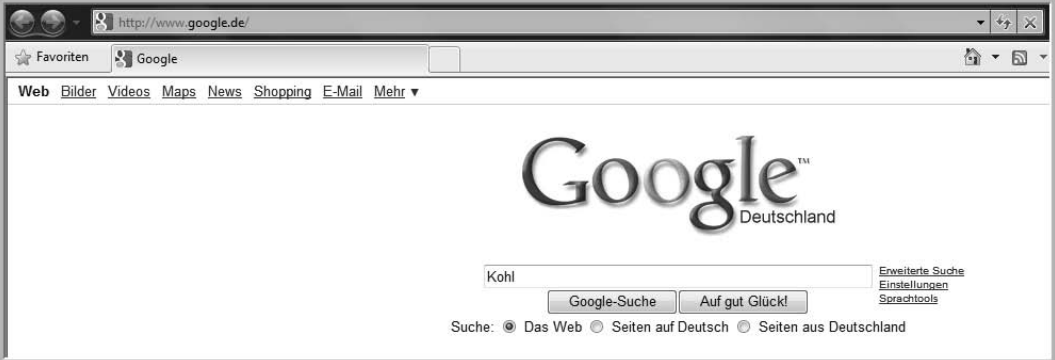

Bild 3.3 Die meisten aktuellen Suchmaschinen sind sehr übersichtlich gestaltet und konzentrieren sich ganz auf die Suchfunktion.

#### **Suchanfragen genauer eingrenzen**

Wie schon gesagt, führen einfache Suchbegriffe meist zu einer Unsumme von Treffern und in vielen Fällen kommt es durch nicht eindeutige Begriffe dazu, dass viele Fundstellen irrelevante Ergebnisse liefern.

#### **Mehrere Suchbegriffe eingeben**

Es empfiehlt sich daher, die Suchanfragen möglichst spezifisch zu formulieren. Häufig reicht es schon aus, die Suchanfrage mit mehreren Begriffen durchzuführen. Die Suchmaschinen sind so eingestellt, dass sie nur solche Seiten anzeigen, auf denen alle eingegebenen Begriffe enthalten sind.

Falls Sie in unserem Suchbeispiel den ehemaligen Bundeskanzler Kohl suchen, sollten Sie also unbedingt nach *Helmut Kohl* suchen, möchten Sie sich dagegen über die Pflanze informieren, geben Sie zusätzlich noch den Begriff *Pflanze* ein. Bei Google etwa blendet die Suchmaschine gleich bei der Eingabe entsprechende Vorschläge zu diesen zusätzlichen Suchbegriffen ein und zeigt Ihnen an, wie viele Fundstellen Sie jeweils erwarten. Sind die von Ihnen gewünschten zusätzlichen Spezifizierungen der Suchanfrage dabei, klicken Sie sie einfach an.

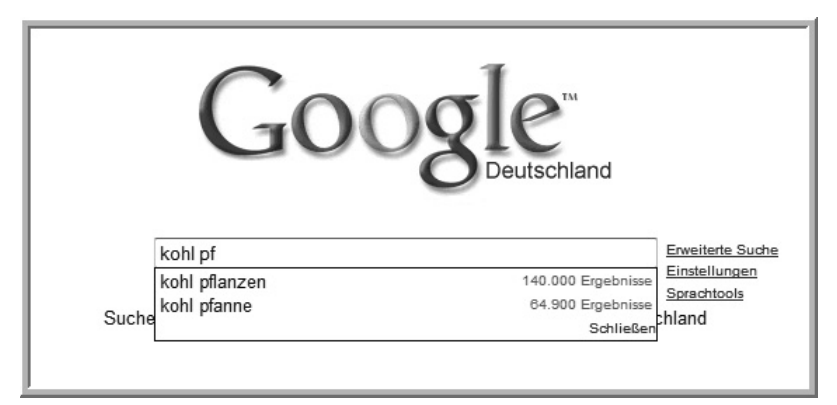

Bild 3.4 Geben Sie nach Möglichkeit mehrere Suchbegriffe ein, um die Anfrage genauer zu spezifizieren.

#### **Phrasensuche**

Bei der einfachen Suche nach mehreren Wörtern berücksichtigen die Suchmaschinen auch solche Seiten, bei denen diese Begriffe in keinem Zusammenhang stehen, sondern nur mehr oder weniger zufällig auf einer Seite vorkommen. Suchen Sie beispielsweise nach Informationen zu DSL-Modems und geben die Begriffe DSL und Modem ein, werden auch zahlreiche Seiten auftauchen, in denen es zwar irgendwie um DSL oder Modems geht, nicht aber in jedem Fall genau um dieses Gerät.

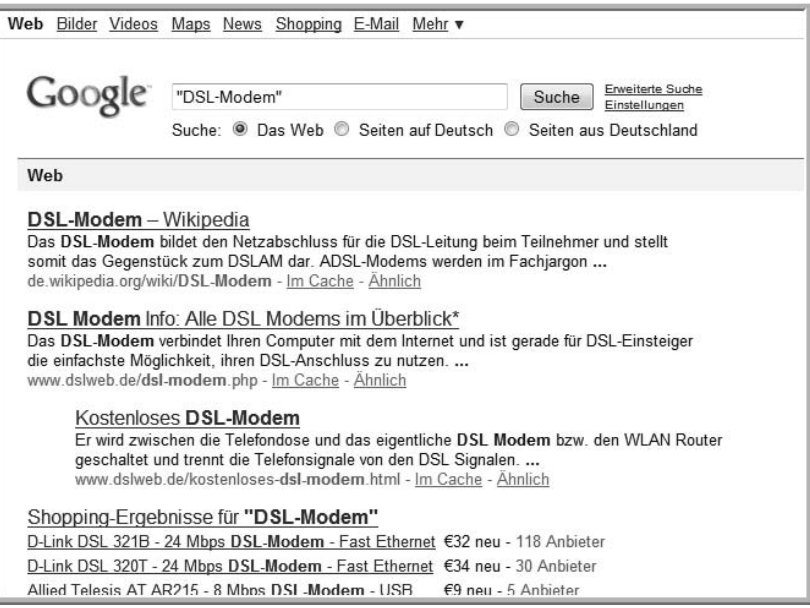

Bild 3.5 Durch das Setzen von Anführungszeichen wird nach der exakten Zeichenfolge gesucht.

In derartigen Fällen empfiehlt es sich oftmals, den genauen Suchbegriff in Anführungszeichen zu setzen. Hiermit beschränkt sich die Suche auf genau diese Zeichenfolge. Tragen Sie also »DSL-*Modem«* in das Eingabefeld der Suchmaschine ein, muss genau dieser Begriff exakt in dieser Form auch auf der Webseite vorkommen, um in die Trefferliste zu gelangen. Diese Art der Suche wird auch Phrasensuche genannt.

#### **Begriffe ausschließen**

Eine andere Variante, mit der Sie Such anfragen etwas präzisieren können, ist das Ausschließen von Begriffen. Durch das Voranstellen eines Minuszeichens vor einem zusätzlichen Begriff sucht Google etwa nur nach solchen Seiten, auf denen dieses zusätzliche Wort nicht vorkommt.

Wenn Sie sich beispielsweise über Seeungeheuer informieren möchten, aber schon mehr als genug von Nessie erfahren haben und sich daher auf andere Berichte konzentrieren wollen, geben Sie beispielsweise *Seeungeheuer -Loch -Nessie* in das Eingabefeld ein. Die Trefferliste wird daraufhin nur noch solche Fundstellen enthalten, die über andere vermeintliche Seemonster berichten.

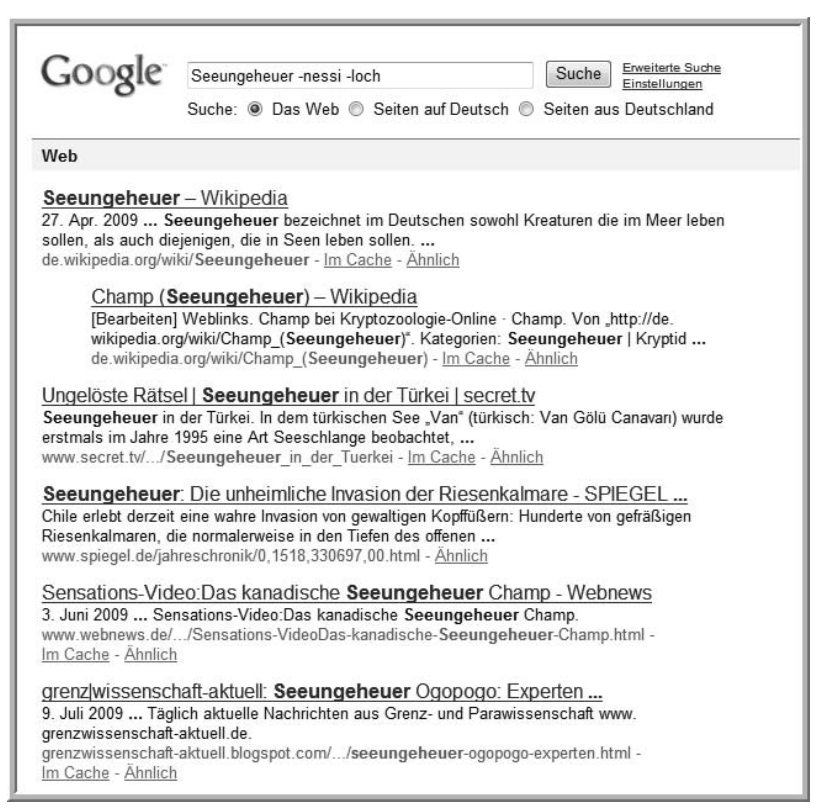

Bild 3.6 Durch den Ausschluss von Begriffen können Sie Ihre Anfrage ebenfalls spezifizieren.

Darüber hinaus gibt es bei den Suchmaschinen noch zahlreiche weitere Optionen, mit denen Sie Ihre Anfragen präzisieren können. Diese Einstellungsoptionen können Sie etwa bei Google über die *Erweiterte Suche* nutzen, die anderen Suchmaschinen bieten ähnliche Funktionen.

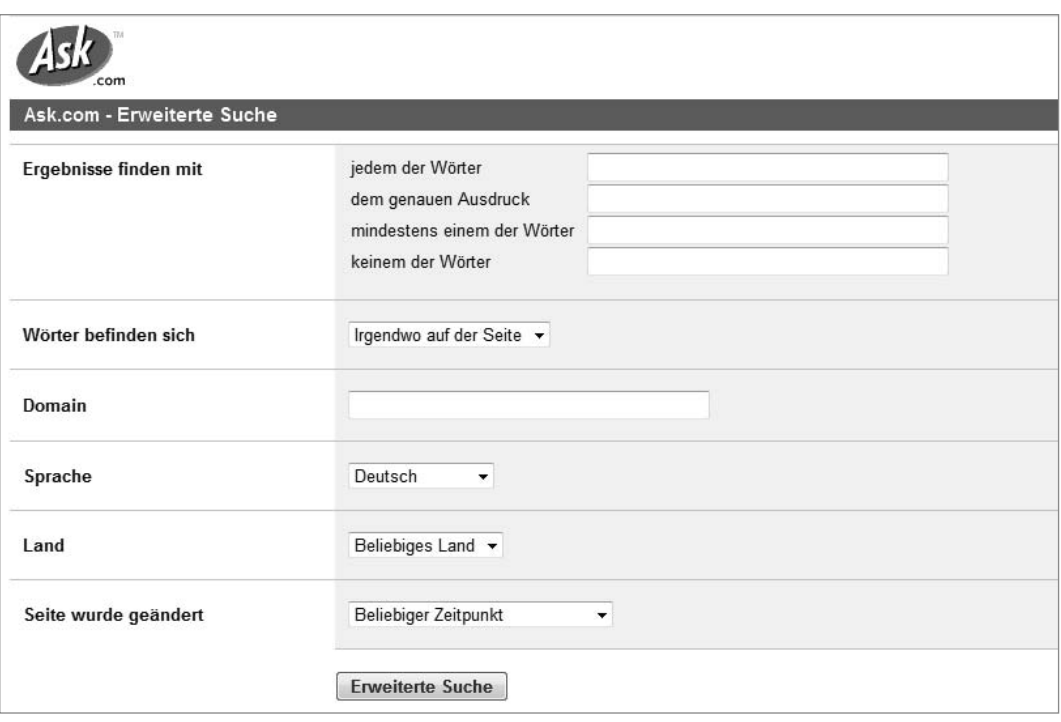

Bild 3.7 Alle Suchmaschinen, wie hier *ask.com*, bieten zusätzliche Einstellungsoptionen für eine engere Eingrenzung der Suchanfrage.

# **3.3 Die Suchmaschine im Browser**

Um die Nutzung einer Suchmaschine noch bequemer zu machen, ist im Internet Explorer, wie bei allen anderen Browsern ebenfalls, gleich ein Eingabefeld für Suchanfragen eingebaut. Sie finden es in der rechten oberen Ecke des Browsers.

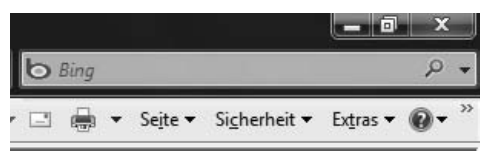

Bild 3.8 Das Eingabefeld für die Suchmaschine im Internet Explorer

Dieses Suchfeld erspart Ihnen den Aufruf der jeweiligen Suchmaschine. Sie können die Suchbegriffe gleich hier eintragen und durch Anklicken der Schaltfläche mit der Lupe die Suche gleich starten.

Seit Kurzem hat Microsoft den Internet Explorer so eingestellt, dass die Suchanfrage standardmäßig an die neue Microsoft-Suchmaschine Bing weitergeleitet wird. Wollen Sie jedoch einen anderen Suchdienst nutzen, klicken Sie auf die kleine Schaltfläche mit dem schwarzen Dreieck rechts neben der Lupe und wählen aus der ausklappenden Liste den gewünschten Anbieter aus.

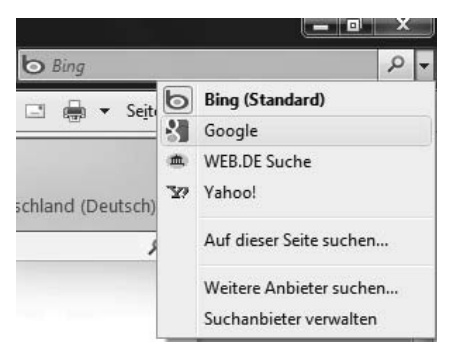

Bild 3.9 Sie können von Fall zu Fall auch andere Suchdienste für Ihre Anfragen auswählen und der Liste auch zusätzliche Suchmaschinen hinzufügen.

> Welche Suchdienste hier bereits eingetragen sind, hängt ganz von den Voreinstellungen Ihres Rechners ab. Sie können jedoch jederzeit auch zusätzliche Suchmaschinen einbinden. Klicken Sie dazu in der Liste auf den Eintrag *Weitere Anbieter suchen*. Sie gelangen dann auf eine spezielle Webseite, wo Sie durch einfa

ches Anklicken der jeweiligen Schaltfläche zusätzliche Suchhilfen einfügen können.

Wollen Sie generell jede Suchanfrage bei einem anderen Dienst durchführen, können Sie den Suchstandard ebenfalls ändern. Klick en Sie dazu auf den Eintrag *Suchanbieter verwalten* (s. o.). Im sich öffnenden Fenster klicken Sie die gewünschte neue Standardsuch maschine an und dann auf die Schalt fläche *Als Standard* und anschließend auf *Schließen*. Sofort werden Anfragen an diese Suchhilfe weitergeleitet, wenn Sie eine Suche über das Suchfeld starten.

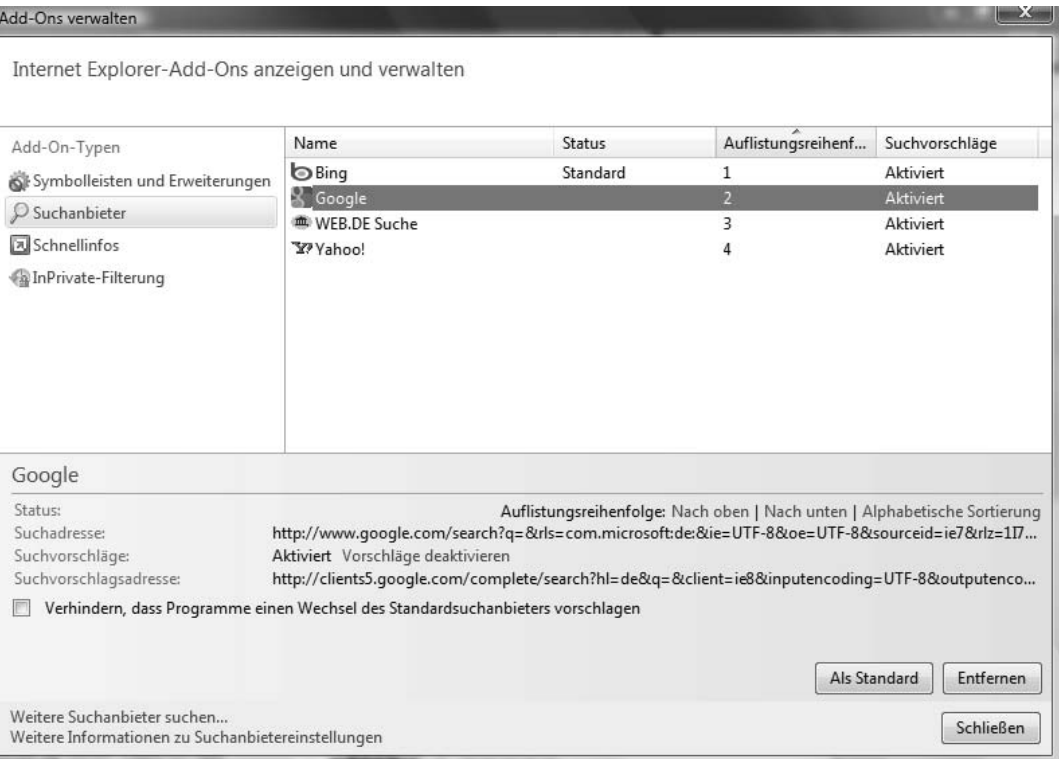

Bild 3.10 Sie können die Standardsuchmaschine auch ändern und andere Anbieter auswählen.

### **3.4 Google: Mehr als nur die Suche im Web**

Die Suche im Web ist längst nicht alles, was die modernen Suchmaschinen beherrschen. So verfügen Google und auch die anderen Suchmaschinen meist noch über weitere Suchfunktionen, die Sie ebenfalls kinderleicht nutzen können. Bei Google etwa finden Sie diese zusätzlichen Optionen am oberen Rand des Fensters.

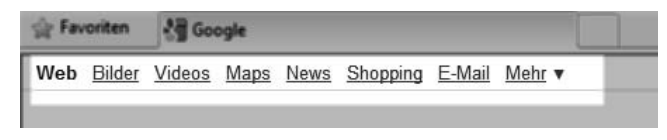

Bild 3.11 Google bietet diverse weitere Suchoptionen.

Sie können hierüber eine Such e speziell nach *Bildern* und *Videos* genauso einfach starten wie eine Suche nach aktuellen Nachrichtenmeldungen (*News*). Für die News-Suche etwa durch such t Google Hunderte von aktuellen deutschsprachigen Nachrichtenseiten im Internet. Tragen Sie also einfach den Begriff oder Namen in das Eingabefeld ein und klicken Sie dann News an.

In der Ergebnisliste können Sie danach beispielsweise noch einmal den Zeitraum beschränken, aus dem die angezeigten Treffer stammen sollen.

Über den Bereich *Maps* können Sie sich Kartenmaterial anzeigen lassen oder einen Routenplaner nutzen. Hinter *Shopping* verbirgt sich ein Link zu einem Produktkatalog mit Preisvergleichen und Bewertungen der Händler.

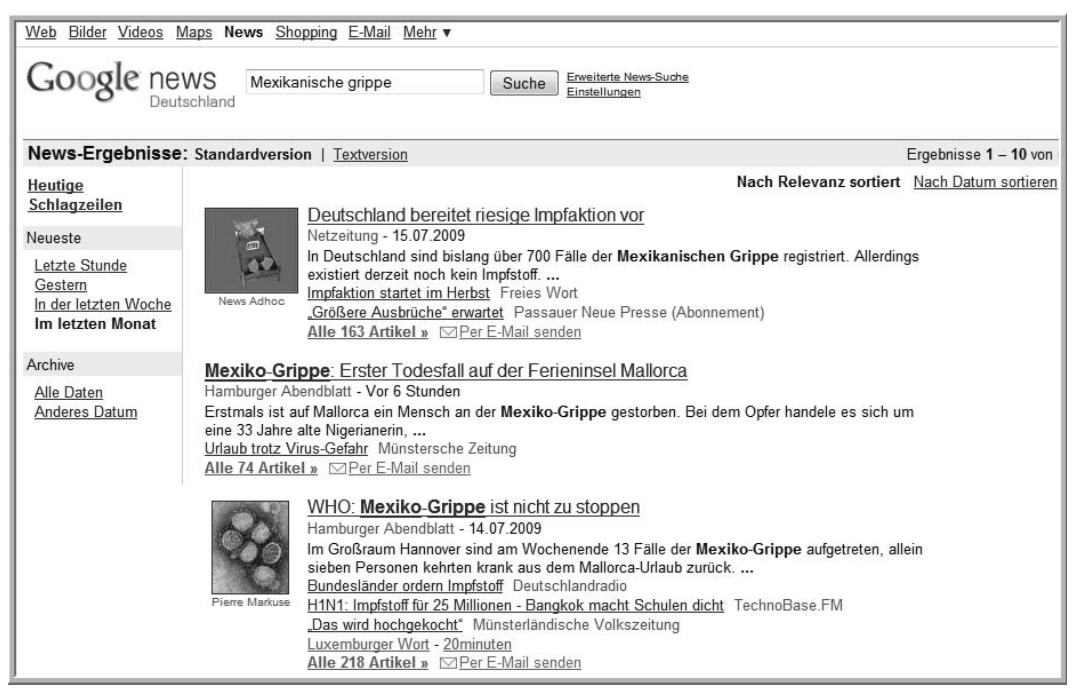

Bild 3.12 Für die News-Suche werden zahlreiche Nachrichtenquellen angezapft.

Über den Link *Mehr* stehen schließlich noch weitere Recherchemöglich keiten zur Verfügung. So lässt sich beispielsweise gezielt in den sogenannten *Blogs* suchen. Diese Blogs sind gewissermaßen die moderne Form eines Tagebuchs oder Journals. Viele Fachleute, aber auch beliebige Personen veröffentlichen dort aktuelle Informationen oder auch Meinungen.

Eine andere Plattform zum Informations- und Meinungsaustausch stellen die Newsgroups dar. Newsgroups hat es schon lange vor dem World Wide Web gegeben, und sie werden immer noch aktiv genutzt. Hier werden in virtuellen Diskussionsrunden alle nur erdenklichen Themen behandelt und oftmals können Sie hier auf qualifizierte Expertenauskünfte stoßen. Über Groups können Sie bei Google das größte Archiv dieser Newsgroups durch suchen.

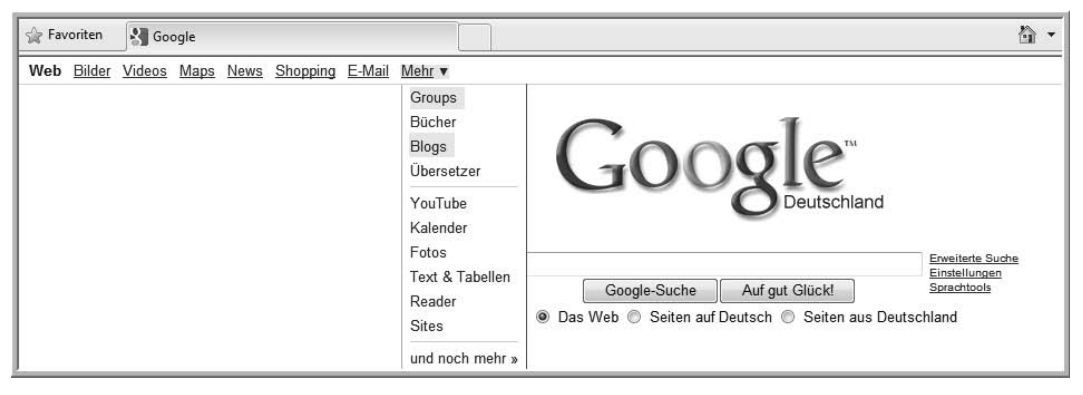

Bild 3.13 Mit Google können Sie auch gezielt in Blogs und Newsgroups suchen.

# **3.5 Spezialsuchmaschinen: Experten für bestimmte Themen**

So gut die großen Suchmaschinen wie Google oder Bing auch sind, Sie sollten durchaus auch mal eine der Alternativen ausprobieren, um zu sehen, ob die Konkurrenz nicht vielleicht doch noch die eine oder andere interes sante Seite aufstöbert. Denn keine der Suchmaschinen kann wirklich das gesamte Internet erfassen, und die Datenbanken der Dienste sind nicht immer mit denselben Inhalten gefüttert.

Zudem gibt es eine Reihe von Fragen, für die diese allgemeinen Suchmaschinen nur begrenzt geeignet sind und für die bestimmte Suchspezialisten die bessere Alternative sein können. Einige Spezialfunktionen haben Such masch inen wie *Google* oder *Bing* ja schon integriert, wie etwa die Suche nach Bildern oder nach Produkten.

Wollen Sie beispielsweise vor einer Kaufentscheidung im Internet einen Produkt- bzw. Preisvergleich durch führen, gibt es versch iedene Konsumentenportale wie etwa *Idealo* (*www.idealo.de*), *Kelkoo* (*www.kelkoo.de*), *Billiger.de* (*www.billiger.de*), um nur einige zu nennen. Um interessante Videos zu finden, können Sie auch gleich auf dem wich tigsten Videoportal *YouTube* (*www.youtube. de)* nachsehen.

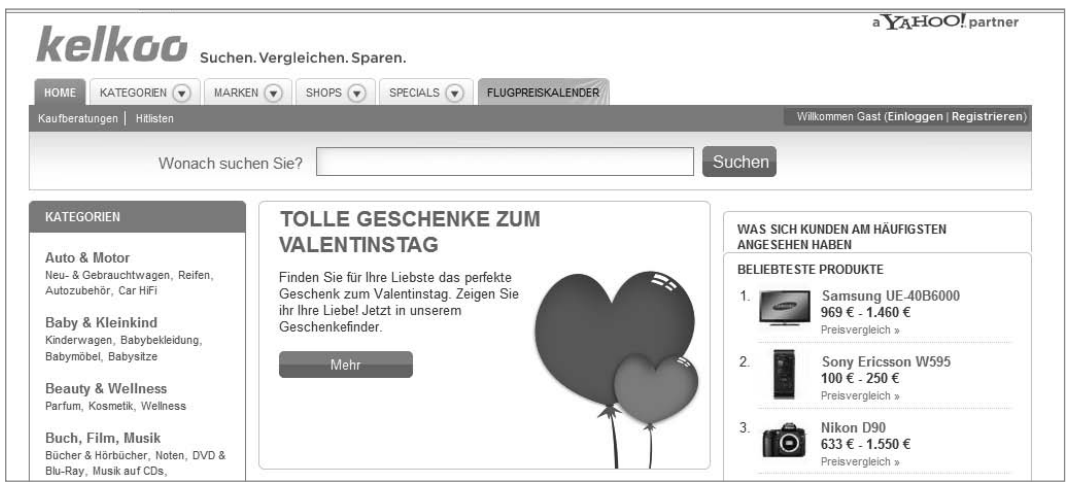

Bild 3.14 Suchanfragen zwecks Preisvergleich richten Sie am besten gleich an einen Spezialanbieter.

Für die Suche nach Telefonnummern gibt es Nachschlagewerke wie *Das Telefon buch* (*www.dastelefonbuch .de*) oder *Telefonbuch*  11880 (www.11880.com). Sind Sie auf der Suche nach Informationen zu mehr oder weniger bekannten Personen, werden Sie mit hoher Wahrscheinlich keit bei *Yasni* (*www.yasni.de*) fündig.

Sind Sie an allgemeinen, lexikalischen Informationen interessiert, können Sie Ihr Glück auch gleich bei dem wichtigsten Nachschlagewerk im Internet versuch en, der *Wikipedia* (*de.wikipedia.org*).

Daneben gibt es zahlreiche weitere spezialisierte Suchhilfen im Web, deren Aufzählung an dieser Stelle zu weit ginge. Eine erste Anlaufstelle im Web, über die Sie derartige Spezialdienste finden können, ist etwa *Klug Such en* (*www.klug-such en.de*).

#### **3.5: Spezialsuchmaschinen: Experten für bestimmte Themen 87**

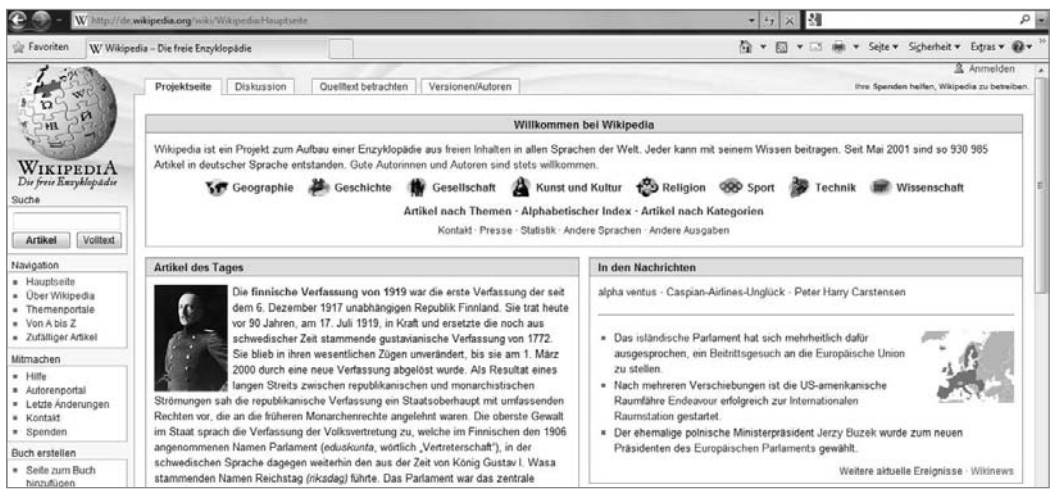

Bild 3.15 Die Wikipedia gehört für die meisten Internetnutzer zu den wichtigsten Informationsquellen.

#### **Meta-Suchmaschinen**

Mitunter kann es bei einer Recherche angebracht sein, die Anfrage nicht nur an eine Suchhilfe zu richten, sondern gleich mehrere Suchdienste zu nutzen. Hierbei nehmen Ihnen die sogenannten Meta-Suchmaschinen einen großen Teil der Arbeit ab. Statt nacheinander mehrere Suchmaschinen abzuklappern und jeweils dieselbe Suche zu starten, geben Sie hier nur einmal die Suchbegriffe ein, die von der Suchmaschine dann an verschiedene Suchhilfen weitergeleitet werden. Die von den einzelnen Suchhilfen gelieferten Ergebnisse werden von der Meta-Suchmaschine gesammelt und aufbereitet. Insbesondere werden die vielen identischen Treffer der verschiedenen Suchmaschinen zusammengefasst, sodass die Liste nicht zu unübersichtlich wird. Eine deutschsprachige Meta-Such masch ine ist etwa *Metager* (*www. metager.de*). Eine zusammengefasste Suche bei den größten internationalen Suchanbietern ermöglich t der *Monster Crawler* (*www.monstercrawler.com*).

#### **Webkataloge**

Durch die zunehmende Leistungsfähigkeit der Suchmaschinen haben die früher recht populären Webkataloge deutlich an Bedeutung verloren. Bei diesen Such hilfen werden nicht einfach alle Webseiten automatisch erfasst und indexiert wie bei den Suchmaschinen, sondern sie umfassen vielmehr Sammlungen von Webadressen, die thematisch geordnet sind.

Die Erfassung der Adressen und die Zuordnung der Webseiten zu den jeweiligen Rubriken erfolgt nicht durch Computer, sondern wird gewissermaßen in Handarbeit durch Mitarbeiter der Anbieter bzw. durch Freiwillige erledigt. Der Umfang dieser Webkataloge kann daher längst nicht an die maschinell erstellten Indizes der großen Suchmaschinen heranreichen, für einige Suchzwecke, etwa bei der Suche nach allgemeinen Informationen zu einem Thema, können die Kataloge allerdings eine brauchbare Alternative sein.

Zu den bekanntesten Webkatalogen gehört etwa das *Open Directory Project* (*www.dmoz.org/World/Deutsch*), aber auch bei *allesklar.* de (www.allesklar.de) finden Sie einen umfangreichen Webkatalog.

Von der Startseite dieser Webkataloge aus können Sie hier in die Rubriken und Unterrubriken verzweigen, um dann schon nach wenigen Schritten zu einer Übersicht der im Katalog erfassten Websites zu gelangen. Allerdings hat die übermächtige Konkurrenz durch die Suchmaschinen in jüngster Zeit dazu geführt, dass viele Webkataloge geschlossen wurden und diese Art der Internet-Such hilfen wohl in absehbarer Zeit aussterben dürfte.

Wenn Sie beispielsweise einmal einen Ausflug in einen botanischen Garten planen, finden Sie im Katalog von allesklar.de eine Ubersicht etwa unter der Rubrik *Reisen & Tourismus – Ausflugszie*le – Gärten & Parkanlagen. Sie müssen sich jedoch nicht mühsam

hierhin durchklicken, sondern können natürlich den entsprechenden Suchbegriff auch direkt in das Eingabefeld eintragen.

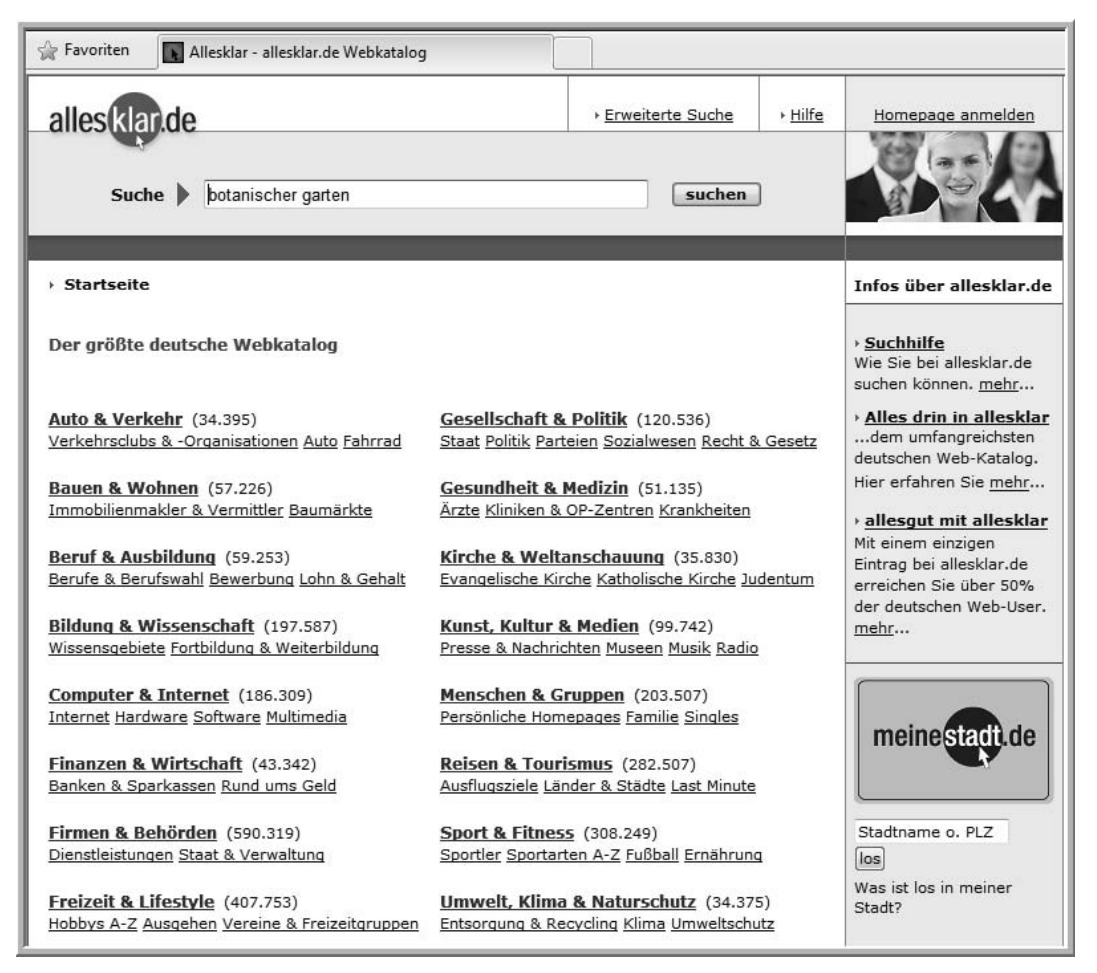

Bild 3.16 Auch über gut gepflegte Webkataloge können Sie schnell die gewünschten Informationen finden.

#### **Lokale Suchmaschinen**

Häufig kommt es auch vor, dass Sie nur an Informationen aus Ihrer näheren Umgebung bzw. einer Stadt interessiert sind, etwa wenn Sie ein Dienstleistungsunternehmen suchen oder sich über lokale Freizeit- und Kulturangebote schlau machen wollen. Für solche standortbezogenen Suchanfragen gibt es ebenfalls Spezialisten wie etwa *Suchen.de* (*www.suchen.de*) oder *meinestadt.de* (*www. meinestadt.de*).

# **Index**

#### A

Abo-Fallen 242 ADSL 16 Gesch windigkeiten 16 AIM 132 Antiviren-Programme 231 auswaertiges-amt.de 191 AVG 232 Avira 232

#### B

Back doors 226 Bahnauskunft 185 bahn.de 185 Banking-Software 170 Banking-Trojaner 229 Bcc 114 Befehlsleiste 51 Benutzerkontensteuerung 238 billigflieger.de 188 Blogs 84, 219 Bot-Netz 227, 230 Browser 45 Sicherheitslücken 229 Buddy-Liste 131

# C

Cc 114 Chat 129, 130 Chat-Sprache 133 Cookies 146

#### D

Dateianhang 117, 236 Dateiübertragung per E-Mail 116 Direktbank 169 Download 16 DSL 16 Kabel und Anschlüsse 19 ohne Telefonanschluss 19 Versorgung 19 DSL-Anschluss 12 DSL-Modem 10, 41 DSL-Router Kontrolleuchten 41 DSL-Splitter 19

#### E

eBay 155 Sicherheit 165 Einloggen 158

E-Mail 91 Anhang 116 beantworten 119, 120 Ordner 122 Spam 125 verfassen 111 vorsich tiger Umgang mit 236 E-Mail-Adresse 93 kostenlos beziehen 95 E-Mail-Konto 105 Emoticons 133

#### F

Facebook 134 Fahrplanauskunft 185 Favoriten 62 Favoritenleiste 51 Favoritenordner 63, 65 Fehlersuche bei Internetverbindung 41 Fernabsatzgesetz 150 Fernsehen via Internet 222 Firewall 234 fitfortravel.de 190 Flash-Player 57, 217 Flatrate 12, 17 Flickr 218

#### G

Google 76, 83 Google Earth 191 Google Maps 181

#### H

HCBI 177 Headset 136 holidaycheck.de 193 Homepage 54 Hotelinformationen 193 HTML-Mail 114 Hyperlink 55

#### I

ICQ 132 IMAP 93, 99 Impressum 150 Installationsservice 44 Instant Messaging 131 Instant Messenger 131 Internet Anschlusspreise 34 Gefahren 226 Internet-Provider auswählen 12 Kosten 12 per Kabelanschluss 20 Preisvergleich 33 Telefonieren über das Internet 19 Zugang 9 Zugangsmöglichkeiten 13 Internet-Auktionen 146 Internet-by-Call 15 Preisvergleich 31 Internet Explorer 48, 80 Phishing-Schutz 179 Internet-Kabelanschlüsse 20

Internetkosten Preisvergleich 33 Internet-Provider 12 Auswahlkriterien 30 Internetverbindung Anschluss der Geräte 42 Fehlersuche 41 herstellen 27 notwendige Kabel 42 trennen 30 Zugangsdaten 26 Internetzugang einrichten 25 Installationsservice nutzen 44 Internet-by-Call 15 ohne Telefonanschluss 34 per DSL 18 per Mobiltelefon 22 per Satellit 24 per UMTS 22 unterschiedliche Möglichkeiten 13 Zugangstarife vergleichen 32 Interzugang Vertragsbindung 26 IRC 130 ISDN 14 Vor- und Nachteile 14 iTAN 175

#### J

JavaScript 146, 237

### K

Kabel für Internetverbindung 42 Kabel-Modem 10 Kaspersky 232 Kontaktverzeichnis 112 Kontextmenü 30 Kreditkarte 147

#### L

Last-Minute-Reisen 188 Link 55 ltur.de 188

#### M

Mail-Server 92 megaflieger.de 188 Menüleiste 51 Messenger 132 Meta-Suchmaschine 87 Miniaturansicht 61 Modem 10 mTAN 175

#### N

Netzwerkkabel 42 Newsgroups 84 NoScript 237

### $\Omega$

Online-Bank 169 Online-Banking 167 Sicherheitsrisiken 176 Online-Konto 168 Online-Shop 143 Gütesiegel 152 Outlook 97 Outlook Express 97

#### P

Parkplatzsuche mit parkinfo.com 183 PayPal 149, 165 PDF-Reader 229 Phishing 175, 176, 178 Phishing-Filter 179 Phishing-Webseiten 179 Phrasensuche 78 PIN 172 Plug-Ins 47 POP 93, 100 Postausgangsserver 108 Posteingang 122 Posteingangsserver 108 Postident-Verfahren 169 Provider 36

#### R

Registerkarten 58 Registerkartenreiter 59 Reiseinformationen 190 Routenplaner 181 Routenplanung mit Google Maps 181 mit stadtplandienst.de 183

#### S

Satellitennutzung 24 Scareware 246 Sch adprogramme 226 Verbreitung 228 Schutzmaßnahmen gegen Sch adprogramme 230 Shopping-Clubs 145 Sicherheitslücken 229 Sicherheitsmaßnahmen 231 Sicherheitsupdates 234 Skype 135 Chatten mit Skype 138 Telefonieren mit Skype 140 Soft ware-Aktualisierungen 234 Spam 125 vermeiden 127 Spam-Filter 125 Spam-Mails 227 Spezialisierte E-Mail-Dienstleister 95 Spezialsuch maschinen 85 Splitter 41 Spyware 226 SSL 147 Standardsuch maschine 82 Statusleiste 56 Such maschine 74, 81 Such strategien 77 Symantec 232

#### T

TAN 173

#### **Index 263**

Tankstellensuche 184 Telefonansch luss analog oder ISDN 14 Thunderbird 98 Toolbar 50 Transaktionsnummer 173 Trojaner 226 Twitter 219

#### U

UMTS 22 UMTS-Modem 10 Upload 16 URL 54 Urlaubsbuchung 189

#### V

VDSL 222 Verbraucherportal 154 Verlauf 68 Voice-over-IP 19 VoIP 34 Telefonieren per Internet 19

#### W

Warenkorb 146 Web 45 Web 2.0 215, 216 Webadresse 52 Webbrowser 45

Webchat 130 Webkatalog 88 Webmail 99, 102 Webserver 53 Website 54, 72 WEP 40 wetter.de 194 Windows Firewall 234 Geräte-Manager 43 Systemsteuerung 27 Treiber aktualisieren 43 Windows Defender 233, 238, 241 Windows-Firewall 238 Windows Live Mail 103 Windows Live Messenger 132 Windows Mail 97 Windows Media-Player 223 Windows Update 234, 238 WLAN 39 WLAN-DSL-Router 18 WLAN-Verschlüsselung 39 World Wide Web 45 WPA 38 WPA2 39

#### Y

Yahoo Messenger 132 YouTube 216

# **Internet** für Späteinsteiger

**Den nächsten Urlaub im Internet buchen und sich schon vorher im Internet über die Örtlichkeit informieren, die Familienbilder jederzeit aktuell im Internet bestaunen, Sonntagabend neue Schuhe kaufen, online zahlen und am Montag in Empfang nehmen, Ihre eigene E-Mail-Adresse anlegen und per E-Mail mit allen Freunden in Kontakt bleiben, Behördengänge in Ruhe von zu Hause aus erledigen – dieses Buch zeigt Ihnen, wie Sie stressfrei in die Internetwelt eintauchen. Die Sicherheit kommt dabei natürlich nicht zu kurz: Wir zeigen Ihnen, worauf es ankommt, wie Sie Spam-Mails abfangen und keinen Internetbetrügern auf den Leim gehen!**

Diese Buchreihe wurde speziell für Späteinsteiger konzipiert. In lesefreundlichem Großdruck und übersichtlichem Layout gesetzt, erklärt es ohne jeden Technikballast Schritt für Schritt, wie Sie mit Internet und E-Mail gekonnt umgehen. Die Franzis-Topautoren Thomas Schirmer und Andreas Hein haben bereits Dutzende erfolgreicher Bücher für Späteinsteiger verfasst. Sie zeigen Ihnen, wie Sie Ihre eigene E-Mail-Adresse anlegen sowie Mails schreiben und empfangen. Das Buch widmet sich auch dem Nutzen von sozialen Netzwerken wie Twitter und Facebook, und für den Gaumen ist ebenfalls etwas dabei: Entdecken Sie die besten Rezepte im weltweiten Netz. Dazu benutzen Sie am besten die gängigen Suchmaschinen – wir zeigen Ihnen, wie Sie damit umgehen.

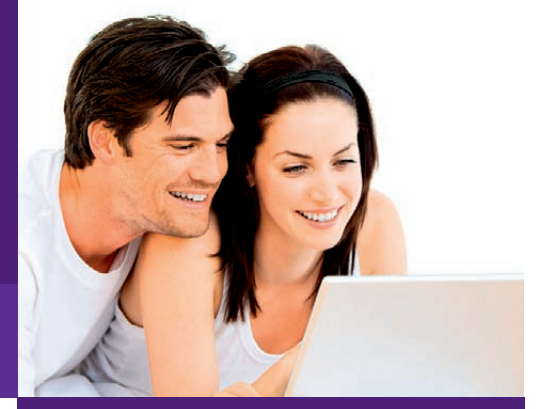

# **Und das können Sie hinterher:**

- $\cdot$  Ihren Computer ans Internet anschließen  $\checkmark$
- Mit dem Internet Explorer im Internet surfen  $\blacksquare$ • Aktuelle Internetgefahren erkennen und abwehren • Im Internet Informationen suchen und finden  $\cdot$  Bankgeschäfte per Internet erledigen  $\checkmark$ • Bei eBay-Auktionen teilnehmen
- Im Internet Preise vergleichen und günstig einkaufen

und gewinnen

- Netzwerke wie Facebook und Twitter sicher nutzen
- Websites zur Freizeitgestaltung finden
- Fotos im Internet zeigen und betrachten  $\checkmark$
- Per Internet Reisen planen und  $d$ en Urlaub buchen  $\vee$

## **Auf CD-ROM**

- 4-stündiger Video-Lernkurs zu Windows 7
- Dieses Buch als E-Book im PDF-Format

## **Für Späteinsteiger**

Leicht verständlich geschrieben, mit reicher Bebilderung und vielen anschaulichen Beispielen vereinfacht dieses Buch den Umgang mit dem Internet.

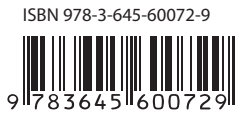